Program freezes commonly occur when the screen display mode is set to "Extended," particularly affecting users with laptops running dual monitors.

Solution:

If you are using dual monitors, adjust the Windows display settings by choosing Display > Multiple displays > Show only 1.

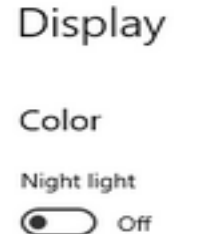

Night light settings

## Windows HD Color

Get a brighter and more vibrant picture for videos, games and apps that support HDR. Windows HD Color settings

## Scale and layout

Change the size of text, apps, and other items

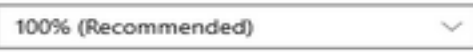

Advanced scaling settings

Display resolution

1920 × 1080 (Recommended)

Display orientation

Landscape

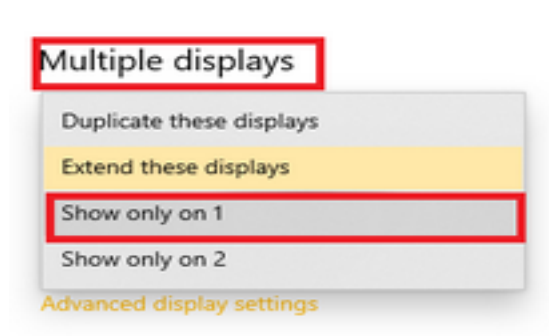

If the problem persists, please submit a Reallusion support ticket under the "Cartoon Animator 5" category.

Reallusion FAQ https://kb.reallusion.com/Product/53194/Fixing-program-freezes-in-CTA5